# 数式画像処理

第 **3** 回 定期テストの作成・箇条書き・増減表

横田智巳 (東京理科大学)

2012 年 10 月 02 日

#### 前回の復習

- 行列: ¥begin{array}{cc}
- 場合分け: ¥begin{cases} & ¥¥ & ··· &の後ろで揃える
- コマンド: ¥lim (l**i**m), ¥to (→), ¥sum (∑),
	- $\cong$ overrightarrow{ $\cong$ mboxAB} (AB),

Y=limits (強制的に添え字を上下に配置)

心得: 見やすい Tex ソースを作る

● コマンドのきりのいい部分 (60~70 文字程度) で改行 2 カンマ, ピリオドの後には半角スペースをいれる (数式モード中など) 強制的に入れたい時 <mark>¥quad</mark> : 全角<mark>¥⊔</mark> :半角<mark>¥,</mark> : 3/18 <mark>¥:</mark> : 4/18 <mark>¥;</mark> : 5/18 <mark>¥!</mark> : -3/18

横田智巳 (東京理科大学) 数式画像処理 2012 年 10 月 02 日 2 / 10

### 段組み (2 段組みの場合) 方法1:

最初のスタイル宣言で ¥documentclass[ twocolumn ]{jarticle} と指定する.

高校数学テスト 4 次の間に答えよ. 実施日 10 月 2 日 (1)  $f(x) = x^4$  (0  $\leq x \leq$  10) とするとき, 次<br>の表 1 を埋めよ.  $\boxed{1} \ \ a,b > 0 \ \& \ \overline{w} \& \ \overline{w} \& \ \overline{$  $\begin{array}{|c|c|c|c|c|}\hline x&0&\cdots&\sqrt[4]{6}&\cdots&2 \\ \hline f&\cdots&\cdots&\cdots&\\ \hline \end{array}$ • 関数  $y = x^3 - ax$  のグラフと点  $(0, 2b^3)$ 。<br>
を通る直線はちょうど2点P, Qを通る, <br>
<u>|表1</u>  $f(x) = x^4$  (0  $\leq x \leq 10$ ) の変 化表. • Pの $x$ 座標は負, Qの $x$ 座標は正. (1) 直線 PQ の方程式および, P の座標, Q (2)  $g(x) = \sin x$   $(0 \le x \le \pi)$  とするとき, 次の表2を埋めよ. の座標をそれぞれaとbを用いて表せ.

※ ¥twocolumn[2 段組みを外したい文章] と入れれば, ページの上部であ れば解除できる

### 段組み (2 段組みの場合) 方法2:文章の途中から 2 段組み

### 2 段組みを始めたい部分に ¥twocolumn ※ただし改ページされる!!!!

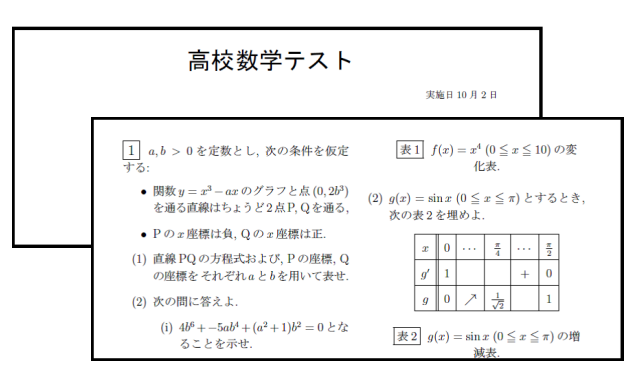

### 段組み (2 段組みの場合) 方法3:改ページせずに2段組み

プリアンブルに Y=usepackage*{*multicol*}* を追加して 段組みを始めたいところから Y=begin*{*multicols*}{*2*}* ¥columnbreak(改段) <mark>\{end{multicols}</mark> ろのことは ※ 2 を変えれば多段組みを組める

#### 高校数学テスト

実施日 10月2日

• 関数  $y = x^3 - ax$ のグラフと点 $(0, 2b^3)$  (2)  $P = \{0, 1, 2, 3, 4\}, Q = \{x \mid 5 \le x \le 2x\}$ を通る直線はちょうど2点P, Qを通る,  $10, x$  は自然数 } のとき,  $n(P \cup Q)$ を<br>• P の x 座標は負, Q の x 座標は正. \* • Pの $x$ 座標は負, Qの $x$ 座標は正.

(1) 直線 PQの方程式および, Pの座標, Q [4] 次の間に答えよ.<br>の座標を それぞれ a と b を用いて表せ.

### 文字の大きさと box

文字の大きさは ¥documentclass の指定により変わります: (Y=documentclass*{*12pt*}* の場合) 25pt: ¥Huge 25pt: ¥huge 20pt: Y=LARGE *←* タイトルなど 17pt: <mark>¥Large</mark> ← 強調したいとき 14pt: <mark>¥large</mark> ←+太字で強調したいとき 12pt: ¥normalsize 11pt: <mark>¥small</mark> ← たまに使う 10pt: ¥footnotesize ← たまに使う 8pt: ¥scriptsize 6pt: ¥tiny 文字を囲むときには ¥fbox を用いる Y=fbox*{* 数式画像処理 *} ⇔* 数式画像処理

tex にはいろいろな box が用意されているので調べてみるとよい.

## 箇条書き

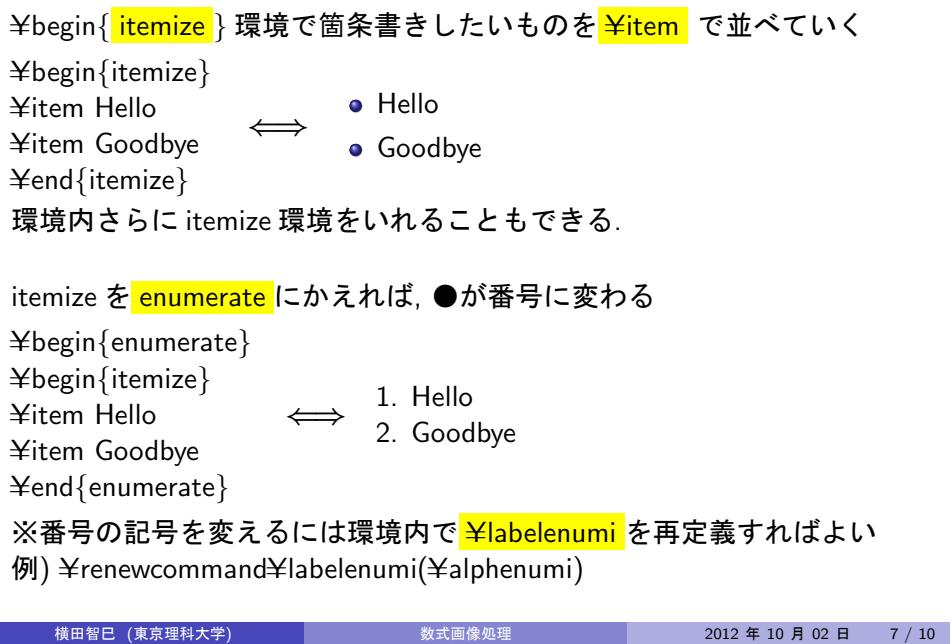

### newcommand してみよう

<mark>¥newcommand</mark> で長いコマンドを (短く or 自分の好きなように) 再定義 する

※経験上プリアンブルにまとめて書いておくと楽である

例) Ynewcommand {再定義後のコマンド } {定義したいコマンド }

- ¥newcommand  ${$  {¥ep}  ${$  {¥varepsilon }
- ¥newcommand[2] {¥epfrac} *{*¥varepsilon ^{#1}{#2}}

※ 2 番目は引数ありの場合:

 $\frac{1}{2}$  无例) ¥epfrac $\{a+1\}$ {b+2}  $\Longleftrightarrow$  ε $\frac{a+1}{b+2}$ 

### 表: tabular

Y=begin*{* tabular *}* 環境で Y=hline で横線を引いて&で縦に区切って中身を 埋めていく.

Y=begin*{* tabular *}{|*c*|*c*|*c*|}*

 $\frac{1}{2}$ hline

Hello & Bonjour & Jambo¥¥

 $\pm$ hline

Thank you & Merci & Asante sana¥¥

 $\pm$ hline

 $\angle$ endtabular

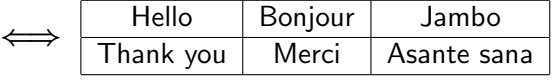

¥hline のかわりに ¥cline など様々なオプションがある.

Q. pdf で表示されるテストプリントを作成せよ